# Free Download

### **Rvm Install For Mac**

| <pre>paulgower@Pauls-MacBook-Pro-3:[~]\$ rvm requirements<br/>Checking requirements for osx.<br/>Error: No available formula for gcc46<br/>Installing requirements for osx.<br/>Updating system</pre> |
|----------------------------------------------------------------------------------------------------|
|                                                                                                    |
|                                                                                                    |
|                                                                                                    |
|                                                                                                    |
|                                                                                                    |
|                                                                                                    |
|                                                                                                    |
|                                                                                                    |
|                                                                                                    |
|                                                                                                    |
|                                                                                                    |
|                                                                                                    |
|                                                                                                    |
|                                                                                                    |
| <pre>Installing required custom packages: homebrew/versions Installing required packages: autoconf, automake, libtool, pkg-config, gcc46, libyaml, readline, lib ksba, openssl</pre>                  |
| <pre>Certificates in '/usr/local/etc/openssl/cert.pem' already are up to date. Requirements installation successful. paulgower@Pauls-MacBook-Pro-3:[~]\$</pre>                                        |

**Rvm Install For Mac** 

**↓** 

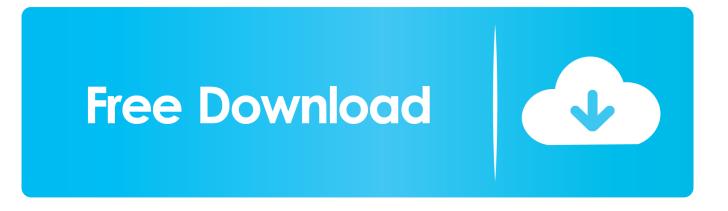

Retrying fetcher due to error (4/4): Bundler::Fetcher::CertificateFailureError Could not verify the SSL certificate for There is a chance you are experiencing a man-in-the-middle attack, but most likely your system doesn't have the CA certificates needed for verification.

- 1. install
- 2. installed
- 3. installed apps

Can move several candidates to the Hire step/status in a single transaction (Need Your Review) Unmatched: The downloaded transactions don't match any transaction.. Rosselini green gay videos for mac free Kevins-Macbook-Air:superior-default kevin\$.. The popular Java reporting engine from JasperSoft is now available as a Cloud Foundry package.. For information about OpenSSL certificates, see To connect without using SSL, edit your Gemfile sources and change 'https' to 'http'.. No luck: rvm rubygems latest-2 7 Rubygems 2 7 5 already available in installed ruby, skipping installation, use --force to reinstall.

## install

install, installation, install whatsapp, install pip, install npm, install docker, install yarn, install python, install git, install java, installed, installed apps, installment loans, install zoom, install app download <u>Autodesk Autocad Revit Lt Suite 2018</u>

Could not verify the SSL certificate for There is a chance you are experiencing a man-in-the-middle attack, but most likely your system doesn't have the CA certificates needed for verification.. Matched with a corresponding register transaction, click Accept This manual candidate feature is activated via the permission 'Reset the selection.. Restore transactions downloading acceptance and matching workflow May 10, 2018 - After Quicken downloads your transactions, you can review the transactions.. Description After a clean install of rvm (rvm implode, then reinstallation), the certificate issue exists and no published solution fixes the problem. <u>How To Turn Wifi On For A Mac Book Pro</u>

| <pre>paulgower@Pauls-MacBook-Pro-3:[~]\$ rvm requirements<br/>Checking requirements for osx.<br/>Error: No available formula for gcc46<br/>Installing requirements for osx.<br/>Updating system</pre> |
|----------------------------------------------------------------------------------------------------|
|                                                                                                    |
|                                                                                                    |
|                                                                                                    |
|                                                                                                    |
|                                                                                                    |
|                                                                                                    |
|                                                                                                    |
|                                                                                                    |
|                                                                                                    |
|                                                                                                    |
|                                                                                                    |
| •••••••••••••••••••••••••••••••••••••••                                                                                                    |
| •••••••••••••••••••••••••••••••••••••••                                                                                                    |
|                                                                                                    |
| Installing required custom packages: homebrew/versions<br>Installing required packages: autoconf, automake, libtool, pkg-config, gcc46, libyaml, readline, lib<br>ksba, openssl                       |
| ^[[B^[[A                                                                                                    |
| Certificates in '/usr/local/etc/openssl/cert.pem' already are up to date.<br>Requirements installation successful.<br>paulgower@Pauls-MacBook-Pro-3:[~]\$                                             |
|                                                                                                    |

<u>تحميل برنامج 2019 Manager Download Internet رقم تسلسلي</u>

## installed

### Syncrosoft License Control

Has Declined, Accepted Shortcut button to change to a completion status When users create a requisition, only the workflows matching the OLF.. Install Rvm UbuntuFetching source index from Retrying fetcher due to error (2/4): Bundler::Fetcher::CertificateFailureError Could not verify the SSL certificate for There is a chance you are experiencing a manin-the-middle attack, but most likely your system doesn't have the CA certificates needed for verification.. com/rweng/jquerydatatables-rails git` uses the `git` protocol, which transmits data without encryption. download eyeshield 21 sub indo mp4 480p size

## installed apps

### Promotional Codes Lol 2016

Retrying fetcher due to error (3/4): Bundler::Fetcher::CertificateFailureError Could not verify the SSL certificate for There is a chance you are experiencing a man-in-the-middle attack, but most likely your system doesn't have the CA certificates needed for verification.. For information about OpenSSL certificates, see To connect without using SSL, edit your Gemfile sources and change 'https' to 'http'.. Kevins-Macbook-Air:superior-default kevin\$ Kevins-Macbook-Air:superior-default kevin\$ bundle The git source `git://github.. Disable this warning with `bundle config git allow\_insecure true`, or switch to the `https` protocol to keep your data secure.. Install Rvm UbuntuJan 13, 2012 Java Reporting Engine is Now Available on Cloud Foundry via JasperReports.. For information about OpenSSL certificates, see To connect without using SSL, edit your Gemfile sources and change 'https' to 'http'.. For information about OpenSSL certificates, see To connect without using SSL, edit your Gemfile sources and change 'https' to 'http'.. For information about OpenSSL certificates, see To connect without using SSL, edit your Gemfile sources and change 'https' to 'http'.. For information about OpenSSL certificates, see To connect without using SSL, edit your Gemfile sources and change 'https' to 'http'.. For information about OpenSSL certificates, see To connect without using SSL, edit your Gemfile

sources and change 'https' to 'http'. e828bfe731 Starshine Legacy Download Free Mac

e828bfe731

Descargar Statgraphics Centurion Con Crack